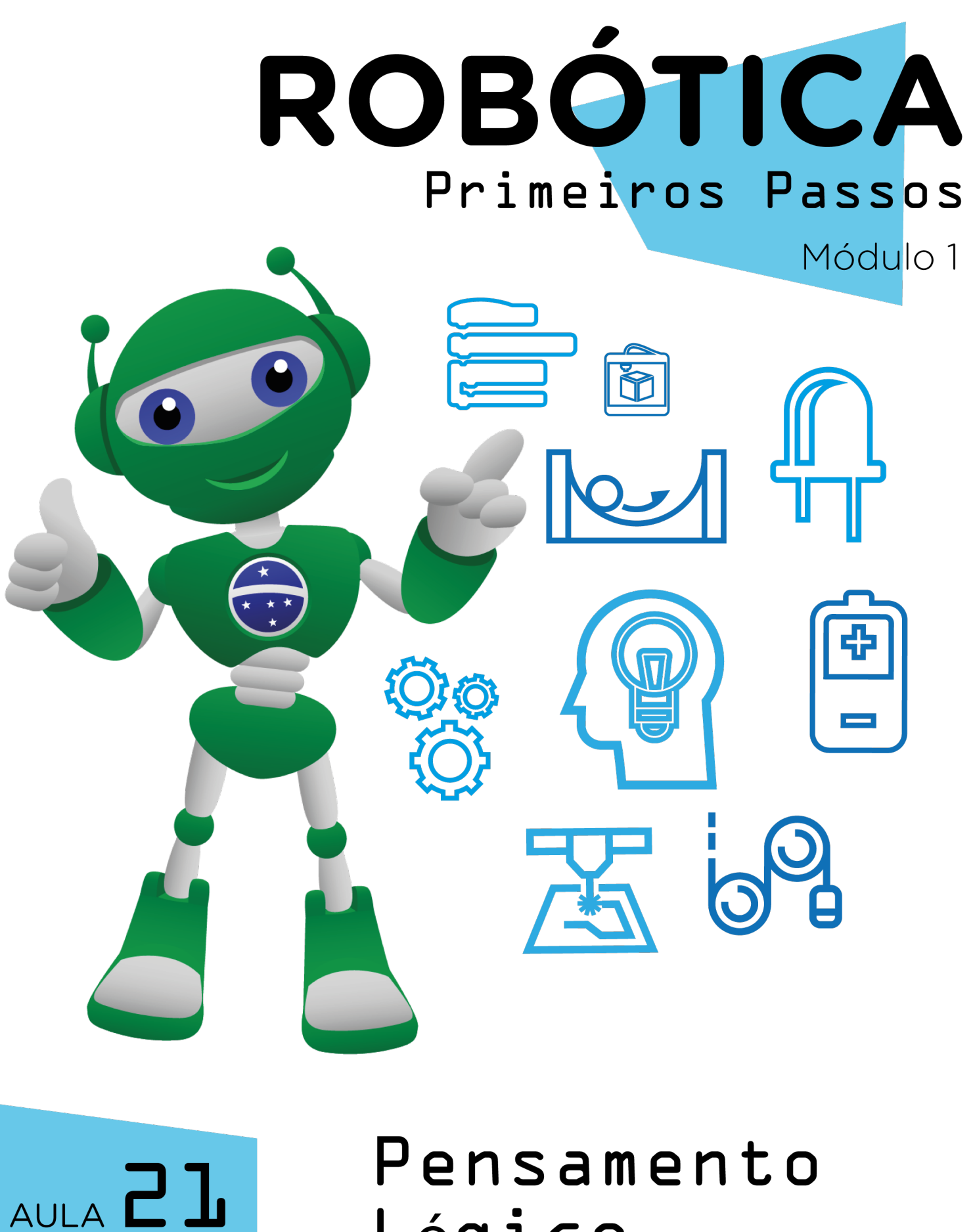

## Pensamento Lógico

Diretoria de Tecnologia e Inovação

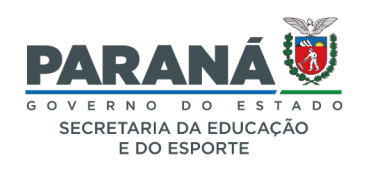

#### GOVERNADOR DO ESTADO DO PARANÁ

Carlos Massa Ratinho Júnior

SECRETÁRIO DE ESTADO DA EDUCAÇÃO

Renato Feder

#### DIRETOR DE TECNOLOGIA E INOVAÇÃO

Andre Gustavo Souza Garbosa

#### COORDENADOR DE TECNOLOGIAS EDUCACIONAIS

Marcelo Gasparin

#### Produção de Conteúdo

Darice Alessandra Deckmann Zanardini

#### Validação de Conteúdo

Cleiton Rosa

#### Revisão Textual

Adilson Carlos Batista

#### Leitura Crítica e Normalização Bibliográfica

Ricardo Hasper

#### Projeto Gráfico e Diagramação

Edna do Rocio Becker

#### Ilustração

Jocelin Vianna (Educa Play)

2022

## SUMÁRIO

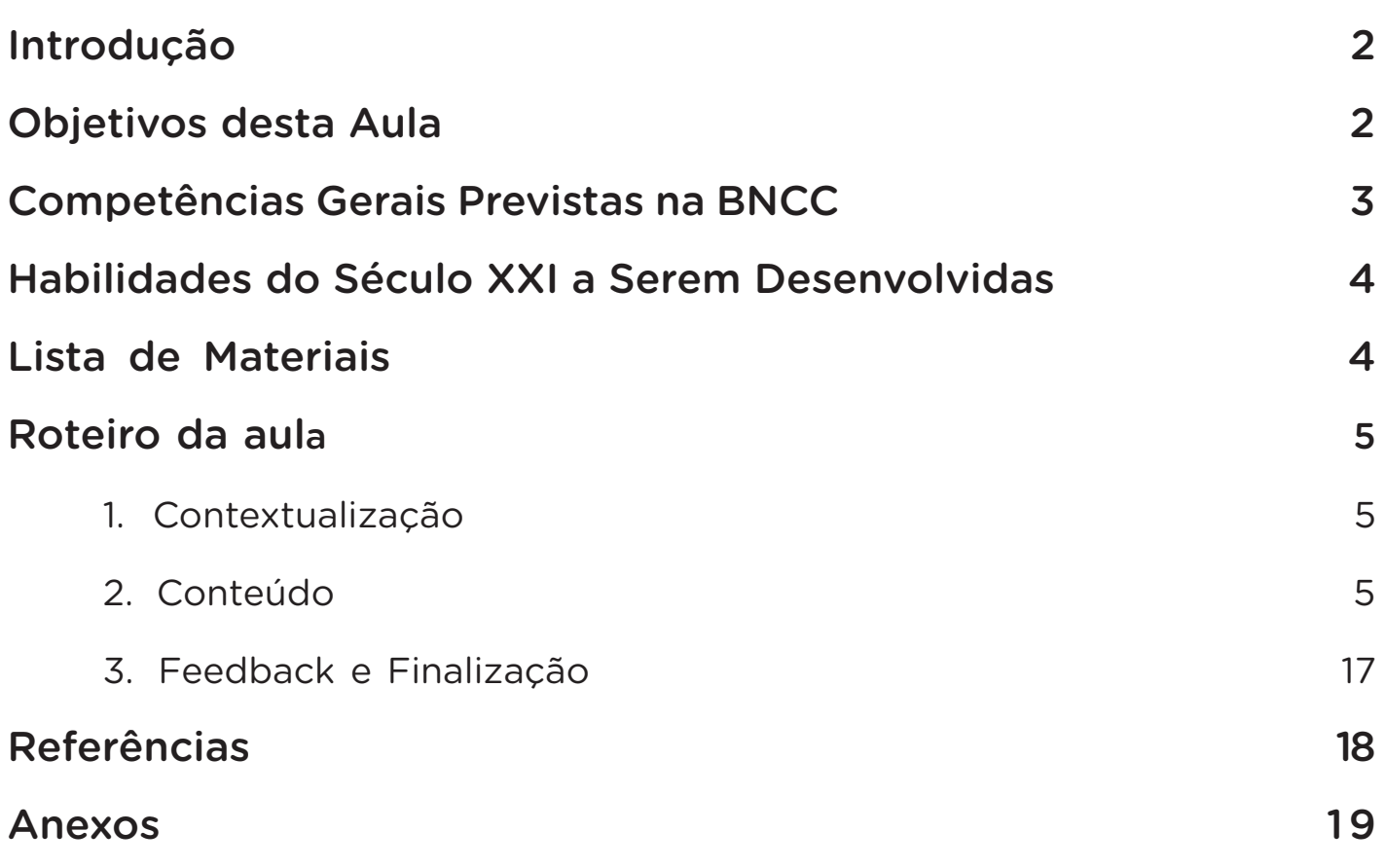

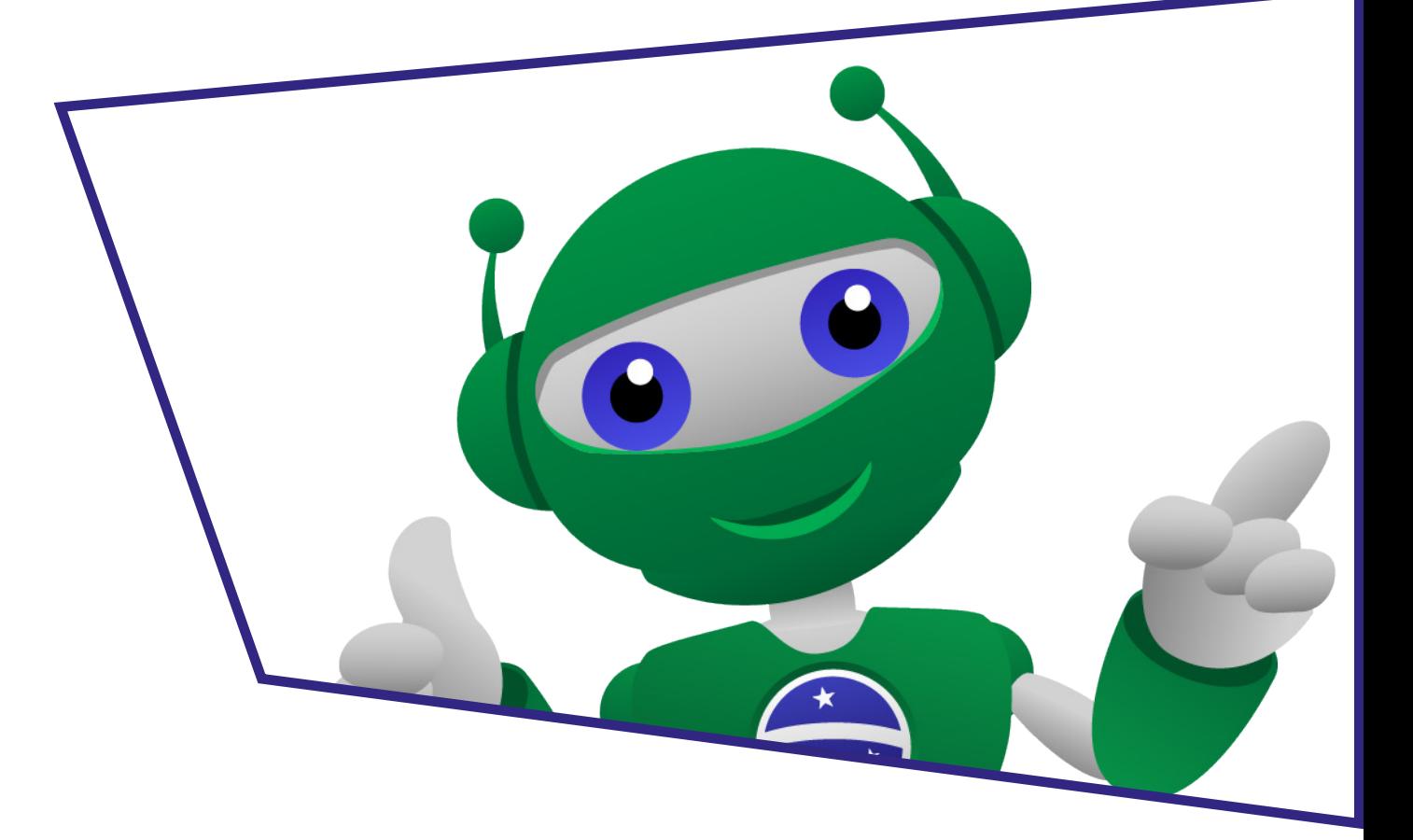

## AULA**21** Pensamento Lógico

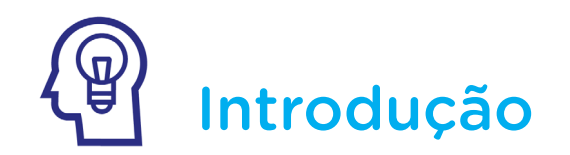

Nas últimas aulas, você seguiu as orientações para a montagem de projetos mecânicos, de autômatos e circuitos. Além de serem projetos relacionados à Robótica, você percebeu mais algo em comum entre todos eles? Tantos os projetos desenvolvidos em nossas aulas quantos outros que você já tenha desenvolvido ou poderá desenvolver envolvem uma sequência lógica e a organização do nosso pensamento por meio das etapas ou pilares do pensamento computacional, como veremos nesta aula.

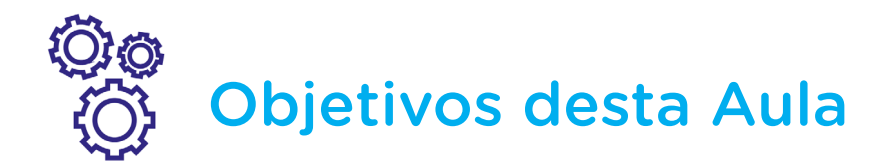

- Compreender o pensamento lógico;
- Conhecer os pilares do pensamento computacional;
- Relacionar pensamento lógico com pensamento computacional;

• Desenvolver atividades que estimulem o pensamento computacional e o pensamento lógico.

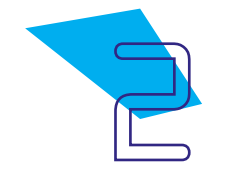

## AULA**21** Pensamento Lógico

## Competências Gerais Previstas na BNCC

[CG02] - Exercitar a curiosidade intelectual e recorrer à abordagem própria das ciências, incluindo a investigação, a reflexão, a análise crítica, a imaginação e a criatividade, para investigar causas, elaborar e testar hipóteses, formular e resolver problemas e criar soluções (inclusive tecnológicas) com base nos conhecimentos das diferentes áreas.

[CG04] - Utilizar diferentes linguagens – verbal (oral ou visual-motora, como Libras, e escrita), corporal, visual, sonora e digital –, bem como conhecimentos das linguagens artística, matemática e científica, para se expressar e partilhar informações, experiências, ideias e sentimentos em diferentes contextos e produzir sentidos que levem ao entendimento mútuo.

[CG05] - Compreender, utilizar e criar tecnologias digitais de informação e comunicação de forma crítica, significativa, reflexiva e ética nas diversas práticas sociais (incluindo as escolares) para se comunicar, acessar e disseminar informações, produzir conhecimentos, resolver problemas e exercer protagonismo e autoria na vida pessoal e coletiva.

[CG09] - Exercitar a empatia, o diálogo, a resolução de conflitos e a cooperação, fazendo-se respeitar e promovendo o respeito ao outro e aos direitos humanos, com acolhimento e valorização da diversidade de indivíduos e de grupos sociais, seus saberes, identidades, culturas e potencialidades, sem preconceitos de qualquer natureza.

[CG10] - Agir pessoal e coletivamente com autonomia, responsabilidade, flexibilidade, resiliência e determinação, tomando decisões com base em princípios éticos, democráticos, inclusivos, sustentáveis e solidários.

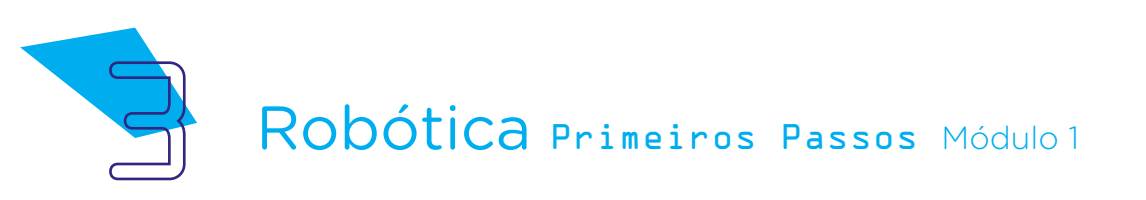

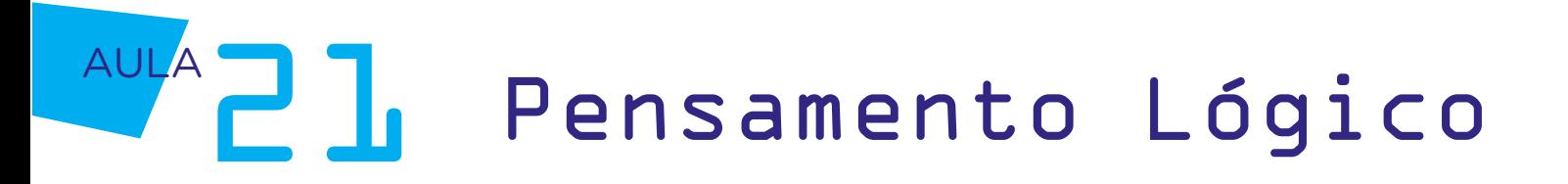

#### Habilidades do Século XXI a  $\mathbb{R}$ Serem Desenvolvidas

- Pensamento crítico;
- Afinidade digital;
- Resiliência;
- Resolução de problemas;
- Colaboração;
- Comunicação;
- Criatividade.

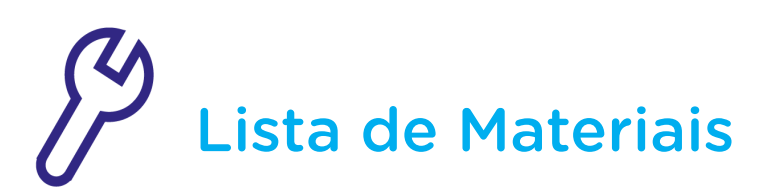

- Impressora;
- Papel sulfite;
- Tesoura;
- Cola ou fita dupla-face;
- Lápis, lápis de cor e/ou canetas coloridas.

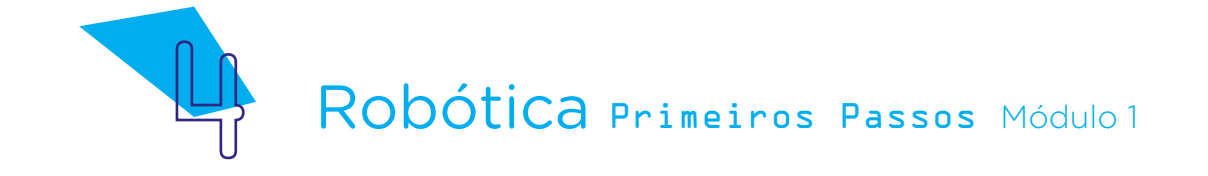

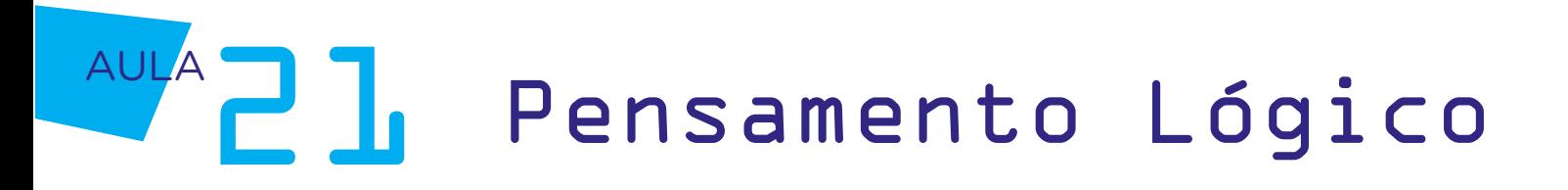

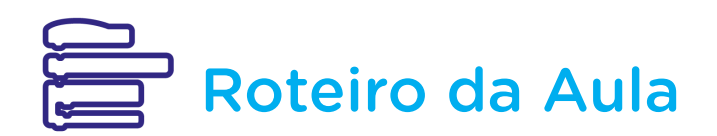

### 1. Contextualização:

Lógica? É lógico! A lógica, termo derivado do grego λόγος (logos), que significa "palavra", "proposição", "pensamento", pode se referir às análises e raciocínios coerentes, que não suscitem dúvidas, e à ciência da demonstração da verdade. Deste modo, quando utilizamos a expressão "é lógico!", ela parece se referir a algo óbvio e certo – e veremos, nesta aula, que o pensamento lógico e a utilização da lógica são essenciais para que possamos organizar nosso pensamento a realizar muitas coisas da melhor forma. E, tão importante quanto, é que o pensamento lógico nos ajuda desenvolver um melhor caminho para nossa própria organização e para que outras pessoas – e até coisas! – possam realizar atividades variadas.

Como assim, "fazer coisas realizarem atividades variadas"? Simples! Logo, logo, em nossas aulas de Robótica, você programará nossa mascote e a placa de prototipagem eletrônica, o Arduino, capaz de realizar muitas ações! E para que estas ações possam ser realizadas da melhor forma possível, com uma programação adequada, é necessário que você desenvolva ainda mais seu raciocínio e pensamento lógico!

### 2. Conteúdo:

Quando falamos em "programação", é comum a gente pensar que a programação se trata de algo voltado apenas a computadores ou que precisamos de um computador para programar. Mas você sabia que a primeira programadora da história, Ada Lovelace, criou seu código de programação sem um computador? Isso mesmo! Ada Lovelace programou em uma época que os computadores nem existiam! E isso aconteceu porque, para programar, você precisa, primeiro, do pensamento lógico ou algorítmico!

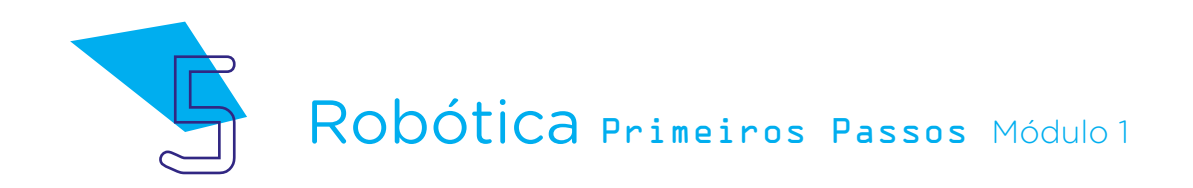

# **AULAZ]** Pensamento Lógico

Figura 1 - Ada Lovelace

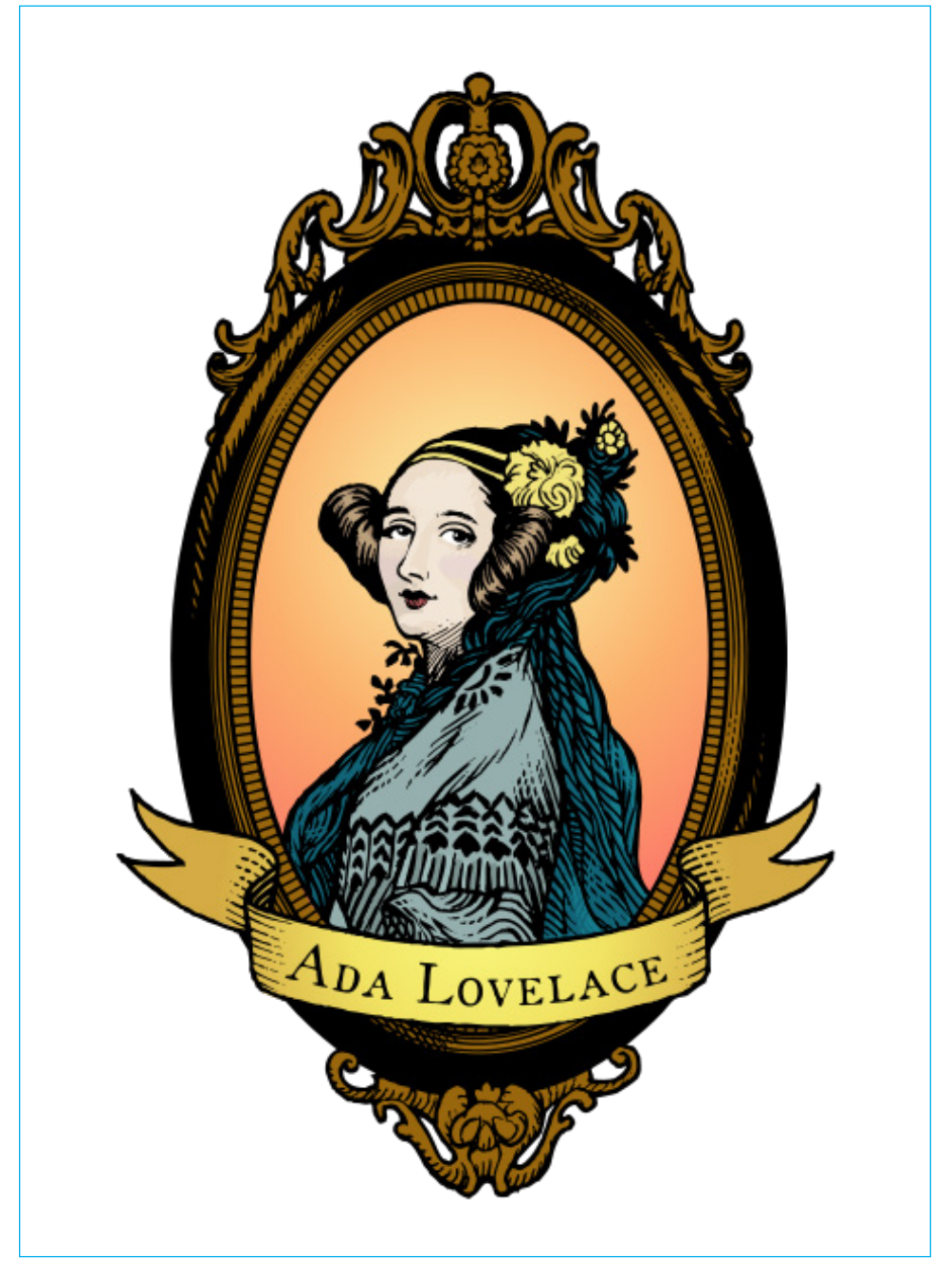

Retrato colorido de Ada Lovelace, estilo xilogravura, baseado no retrato do século XIX realizado por Alfred Edward Chalon. Fonte: [WikiMedia Commons,](https://commons.wikimedia.org/wiki/File:Ada_Lovelace_color.svg) 2022

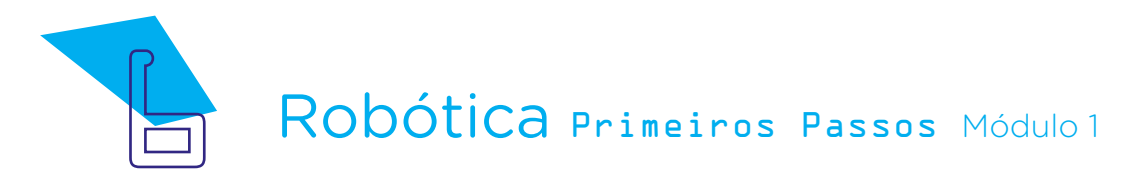

### Para saber mais

#### Quem foi Ada Lovelace?

Ada Augusta King, mais conhecida como Ada Lovelace, nasceu em Londres no início do século XIX e, desde cedo, se interessou pela Matemática e pela Lógica.

Ada Lovelace (1815 – 1852) destacou-se como uma mulher com o pensamento à frente de seu tempo, tornando-se referência na área de programação por desenvolver a primeira sequência de algoritmos que, mais tarde, foi processada pela máquina analítica do matemático Charles Babbage (1791 – 1871). A sequência lógica de Ada, que envolve princípios adotados pela programação, influenciou o desenvolvimento de softwares e outros avanços na área da tecnologia e computação, presentes até hoje!

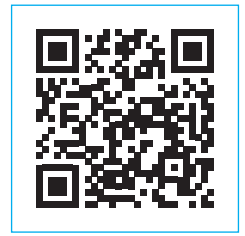

[O Primeiro Computador do Mundo – Charles Babbage & Ada](https://youtu.be/35MwtZ5MKjM)  [Lovelace - Documentário \(5min28\)](https://youtu.be/35MwtZ5MKjM)

Podemos entender o **algoritmo** como uma sequência ordenada de comandos. Portanto, usar algoritmos é definir o roteiro ou passo a passo para realizar uma ação, do mesmo jeito que você seguiu instruções, nas aulas anteriores, para realizar os projetos propostos nas aulas de Robótica!

E para desenvolver os projetos em nossas aulas, além de seguir as instruções, são necessários outros passos como reconhecer o que precisa ser usado, separar os materiais, se concentrar e verificar se, depois, tudo estará ok!

Logo, quando falamos sobre programação ou então quando pensamos no passo a passo para executar uma ação, desde preparar uma receita, indicar um caminho a alguém e organizar os estudos ou um estojo escolar, por exemplo, a fazer um projeto de Robótica, como os que já fizemos e tantos

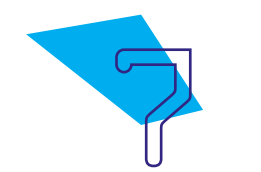

## AULA**21** Pensamento Lógico

outros que faremos, estamos lidando com um problema e, com o objetivo de encontrar sua solução, exercendo as "etapas" ou "pilares" do pensamento computacional, apresentadas na figura 2.

Figura 2 - Etapas ou Pilares do Pensamento Computacional

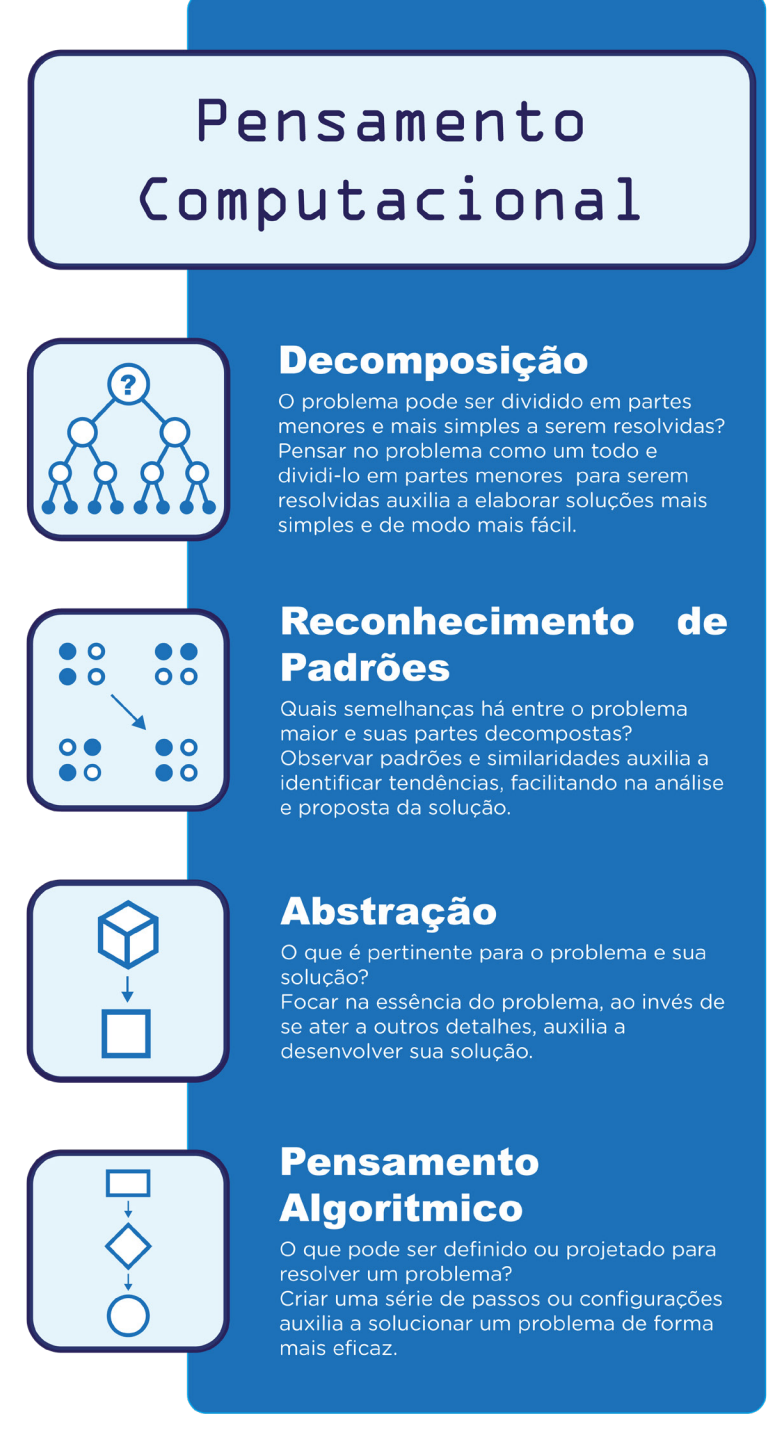

Fonte: SEED/DTI/CTE, 2022

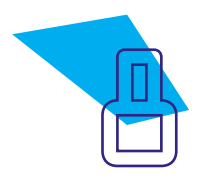

E sabe o que é mais legal destes processos? Poder entender, cada vez mais, sobre como os pilares do pensamento computacional auxiliam a resolução de problemas em várias áreas da nossa vida.

No problema da organização do estojo escolar, você primeiro exercita a etapa da **decomposição** para separar quais materiais serão organizados no estojo escolar: lápis, canetas, borracha, apontador, tesoura. Depois, reconhece os padrões: o estojo pode possuir lápis para escrever, lápis para pintar, canetas coloridas, borrachas diferentes e materiais para cortar. Então, para organizar os lápis de cor, por exemplo, fica mais fácil **abstrair** os demais materiais e focar na separação dos lápis por suas cores. Por último, você pensará na configuração do seu estojo, exercendo o pensamento algorítmico: sua melhor ideia para resolver o problema da organização do estojo escolar pode ser deixar em ordem primeiro os materiais para escrever e apagar, depois os materiais para colorir e cortar.

O problema acima é um exemplo para mostrar que o pensamento computacional é executado por nós e envolve o pensamento lógico, colaborando, através de suas etapas ou pilares, no desenvolvimento de habilidades e do raciocínio para a resolução de problemas. Portanto, o pensamento computacional "desenvolve a capacidade de compreender, definir, modelar, comparar, solucionar, automatizar e analisar problemas (e soluções) de forma metódica e sistemática, através da construção de algoritmos"1 .

Você tem desenvolvido seu pensamento lógico ao longo das nossas aulas, sabia?

Na Aula 16 - Conhecendo o Kit de Robótica, por exemplo, você e seus colegas conheceram o Kit de Robótica de uma maneira que se relaciona aos pilares do pensamento computacional e os projetos que utilizarão os componentes do Kit seguirão estes pilares também, pois iremos, por etapa, reconhecendo com mais detalhes os elementos que compõem o Kit.

Vamos relembrar como foi este processo, quando você conheceu as funções e classificações dos componentes presentes no Kit de Robótica da sua escola?

Em um primeiro passo, da observação, você e seus colegas tiveram a oportunidade de ter um contato inicial com os componentes do Kit de Robótica, fazendo uma **decomposição** em relação a outros itens que vocês já

1 SOCIEDADE BRASILEIRA DE COMPUTAÇÃO. Itinerário Formativo de Computação.

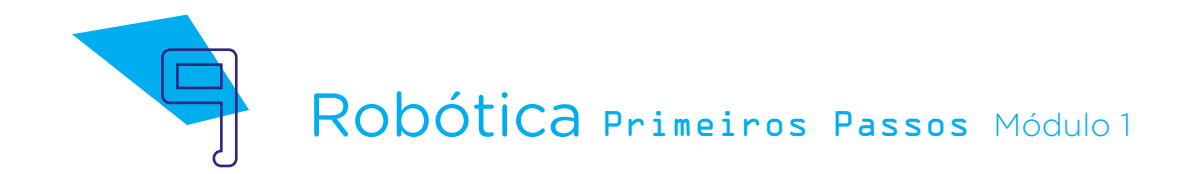

conheceram e utilizaram no decorrer das primeiras aulas de Robótica, como polias e chassis. Vocês iniciaram este contato de um modo mais simplificado, reconhecendo os padrões dos componentes presentes no Kit, percebendo os mais semelhantes e os mais diferentes.

Depois, se aprofundaram um pouco mais em alguns componentes específicos, focando em quais são os protagonistas do Kit de Robótica, em um processo de **abstração**. Por último, com o objetivo de arrumar a caixa de componentes, pensaram em regras e soluções para tornar eficiente a organização desta caixa, exercendo o pensamento algorítmico.

Nas últimas aulas, você e seus colegas realizaram projetos com alguns componentes que conheceram na Aula 16 – Conhecendo o Kit de Robótica, mas de modo on-line (virtual) através do simulador Tinkercad. Esta "transposição" dos componentes físicos para os componentes virtuais também exigiu uma organização do seu pensamento, ou seja, para a montagem de circuitos no Tinkercad, software que você conheceu na Aula 17 - Robótica com Tinkercad e utilizou nas aulas seguintes, há uma sequência a se seguir – e a própria disposição dos componentes segue uma lógica para que seu projeto funcione adequadamente. Cada vez mais, ao longo de nossa jornada, você perceberá como os pilares ou etapas do pensamento computacional auxiliam áreas variadas na nossa vida. E no mundo da Robótica, é o fundamental para o desenvolvimento e a programação de variados projetos!

Nas aulas seguintes, você conhecerá o software mBlock e fará projetos de animações e jogos com ele. Para te auxiliar quando você desenvolver os projetos de programação, vamos exercitar as etapas ou pilares do pensamento computacional com o B1T, nossa mascote de Robótica?

No final deste material (Anexo 1 – B1T em algumas situações e movimentos), você encontra o B1T em algumas situações e movimentos. Recorte cada figura pela linha tracejada e as organize sobre sua mesa, classificando-as pelas seguintes situações:

- 1) B1T pesquisa e desenvolve projetos;
- 2) B1T faz uma apresentação;
- 3) B1T faz outros movimentos.

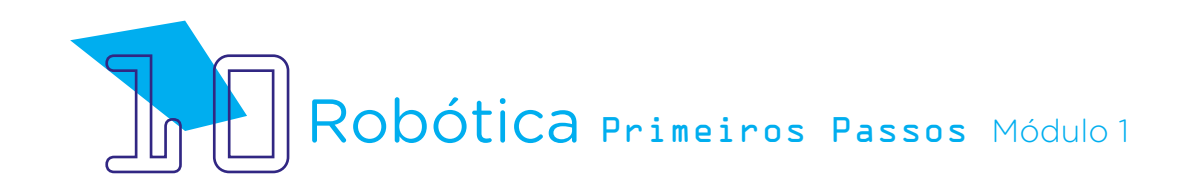

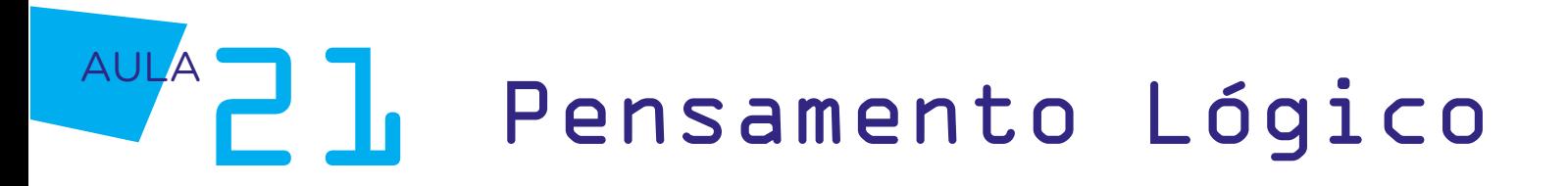

Para organizar as figuras conforme as classificações propostas, seguir as etapas ou pilares do pensamento computacional te ajudará nesta atividade: decomponha as figuras e identifique, em cada desenho, os padrões relacionados às situações às quais o B1T se encontra, pensando em algumas questões: Para pesquisar e desenvolver os projetos, será que B1T utiliza materiais e ferramentas? Para fazer uma apresentação, será que B1T indica ou mostra alguma coisa? Para outros movimentos, o que a posição do corpo do B1T está representando?

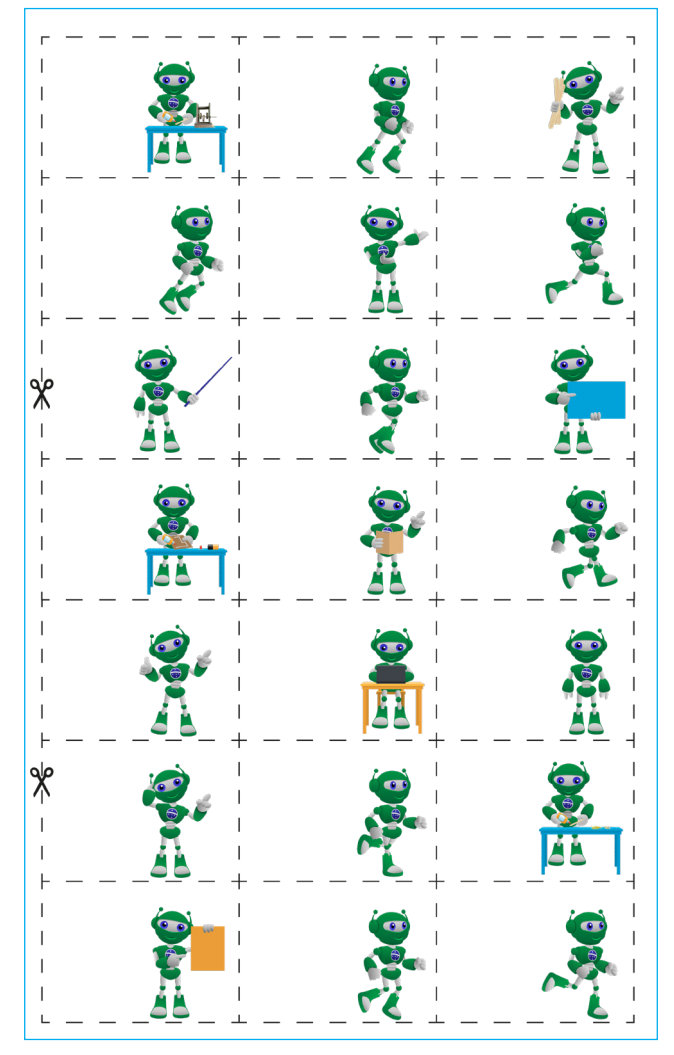

Figura 3 – B1T em algumas situações e movimentos (Anexo 1)

Fonte: SEED/DTI/CTE, 2022

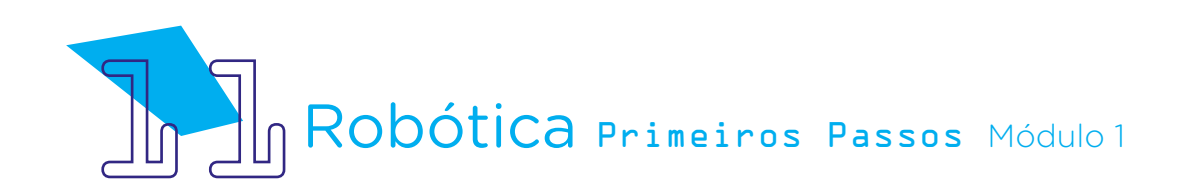

Este processo de classificação exigiu a decomposição e abstração de detalhes para identificarmos os **padrões** correspondentes às situações descritas (pesquisa e desenvolvimento de projetos, apresentação e outros movimentos), o que fez com que dividíssemos o problema (organização das figuras do B1T) em partes menores (três grupos). Além disso, estimulamos as habilidades de raciocínio, concentração, sistematização do pensamento e coordenação motora – e na próxima atividade, desenvolveremos também a criatividade! Vamos lá?

Dentre as figuras do B1T classificadas como "Outros movimentos", oito se referem a uma mesma ação – e esta ação será uma das que você programará logo, em uma das próximas aulas!

Na Aula 25 - Criando Animação no mBlock, você aprenderá a programar movimentos do B1T utilizando o software mBlock. Então, como uma forma de te preparar para uma das etapas desta aula, vamos organizar seus movimentos, exercitando o **pensamento algorítmico**?

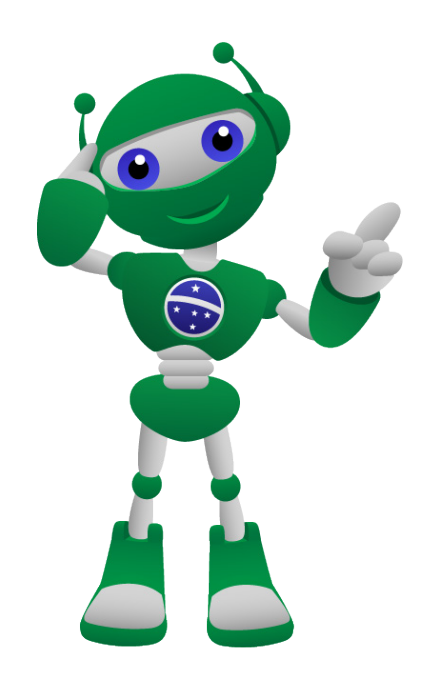

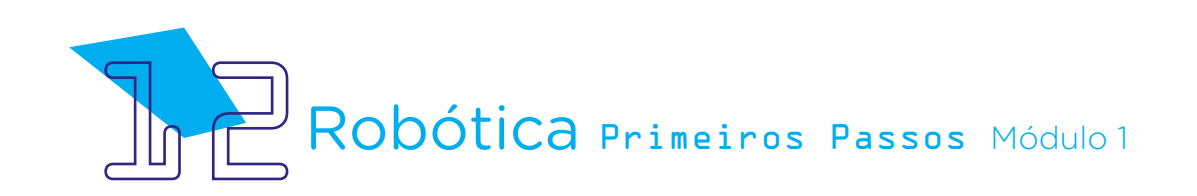

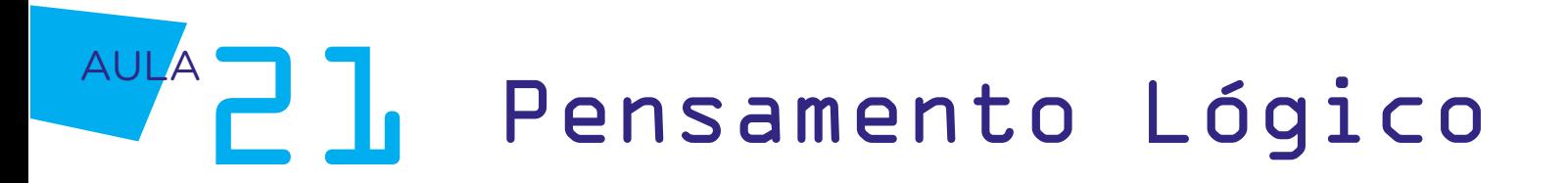

Separe as oito figuras do B1T que simbolizam andar ou correr e as organize de modo mais semelhante ao movimento que você e seus colegas fazem ao correr (vale cada um de vocês dar uma "corridinha" pela sala para verificar a posição dos pés e das mãos). Agora, disponha sobre a mesa ou o chão da sala estas oito figuras, em ordem, para fazermos um flipbook, um brinquedo óptico do século XIX que cria animações de forma mecânica, precursor do cinema!

### Para saber mais

Flipbook, folioscópio ou cinema-de-bolso é feito no formato de livreto e dispõe, de forma organizada, imagens em sequência. Ao ser folheado, a impressão que temos é que estas imagens são animadas, estando em movimento.

Confira, no vídeo abaixo, alguns dos flipbooks criados pelo artista do canal Andymation.

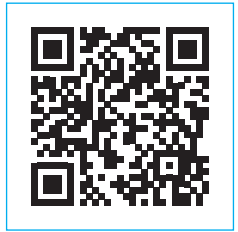

[Andymation Compilation // My Best Flipbooks](https://youtu.be/ntD2qiGx-DY?t=14)

Como um exercício das etapas ou pilares do pensamento computacional abstração e pensamento algorítmico, nossa atividade, agora, será combinar a sequência de oito imagens do B1T correndo que você separou na atividade anterior, criando seu próprio flipbook. Com o folhear rápido das páginas em que cada figura ficará, teremos a simulação do movimento de corrida!

Para você montar seu flipbook, reúna as oito figuras recortadas do B1T, organizando-as pela sequência de movimentos. Cada figura corresponde a uma página do nosso flipbook.

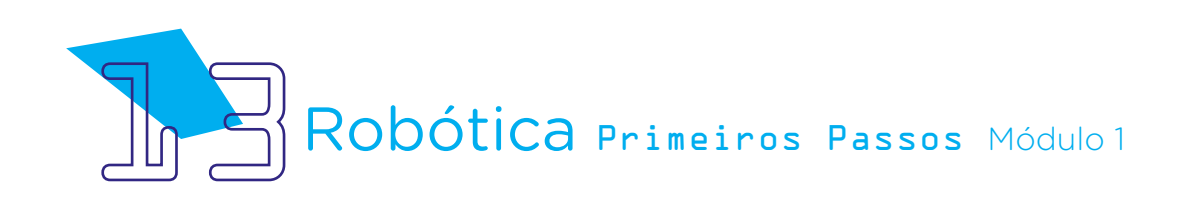

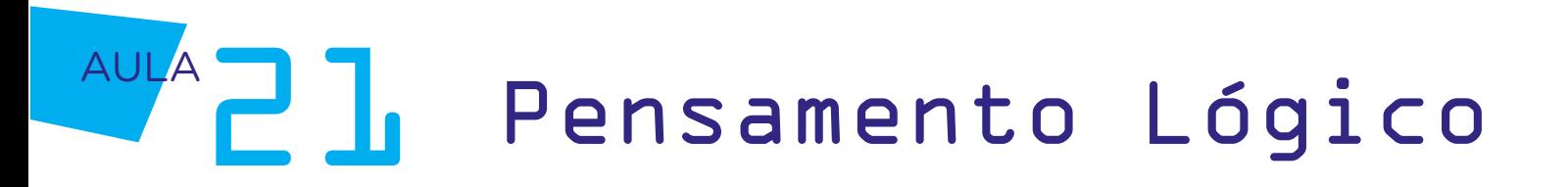

Você pode visualizar a animação do flipbook folheando suas páginas do começo para o fim, como vimos no vídeo [Andymation Compilation //](https://youtu.be/ntD2qiGx-DY?t=14) [My Best Flipbooks](https://youtu.be/ntD2qiGx-DY?t=14), indicado no **Para saber mais!**, ou do fim para o começo. Portanto, ao exercitar o pensamento algorítmico e organizar as figuras (páginas) do seu flipbook, tenha em mente se o seu flipbook será folheado do início para o fim ou do fim para o começo, pois conforme o tema escolhido, o resultado será diferente. Na figura 4, organizamos as figuras do B1T para o flipbook ser folheado do começo para o fim.

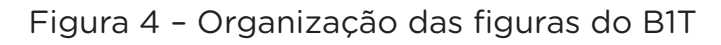

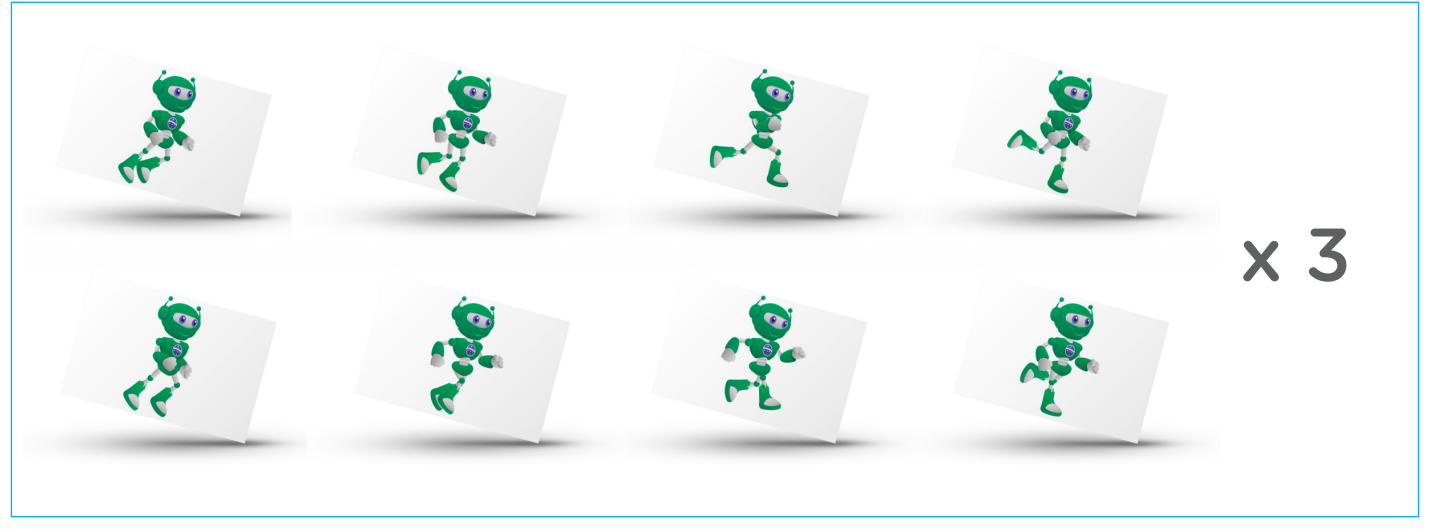

Fonte: SEED/DTI/CTE, 2022

Para ampliar seu flipbook, vamos disponibilizar, também no final deste material (Anexo 2 - Sequência da organização das figuras do B1T), mais algumas figuras para você recortar e organizar a sequência, conforme indicado na figura 4 - Organização das figuras do B1T.

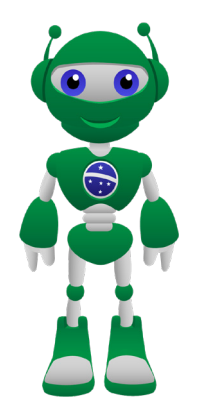

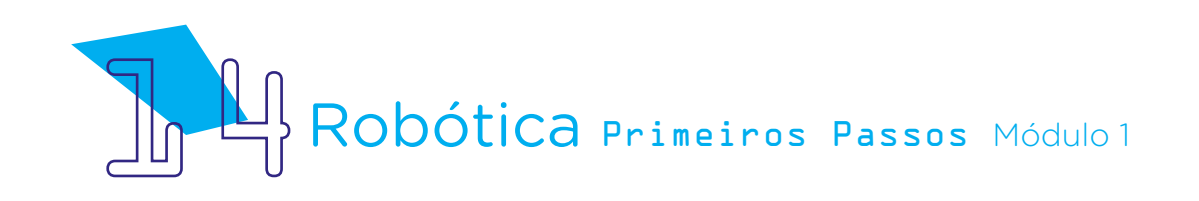

## AULA**21** Pensamento Lógico

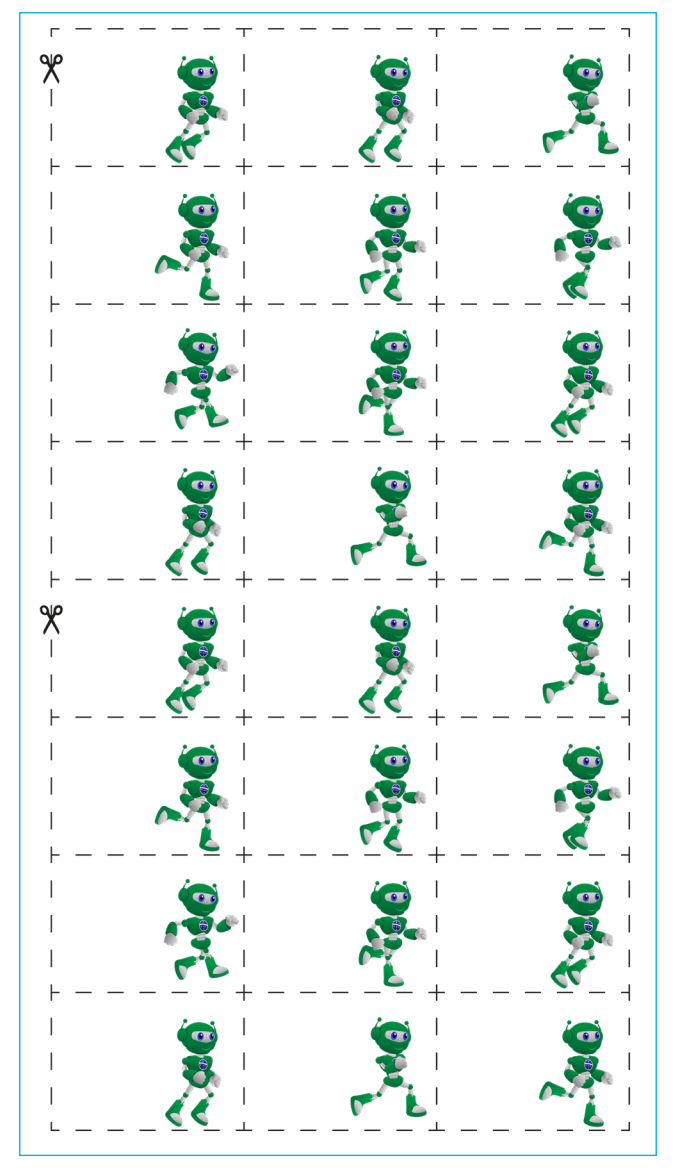

Figura 5 – Sequência da organização das figuras do B1T (Anexo 2)

Fonte: SEED/DTI/CTE, 2022

Em aulas futuras, onde programaremos, a organização de sequências para processos e repetições é uma das habilidades oriundas do desenvolvimento dos pilares do pensamento computacional, pois melhora a qualidade do código da programação!

Agora que você já recortou mais 24 "páginas" para nosso flipbook, e as organizou, conforme as 8 primeiras (figura 4), reúna todas as 32 em um bloco, respeitando a ordem dos movimentos que definimos anteriormente na etapa do **pensamento algorítmico**. Importante! Para seu flipbook funcionar

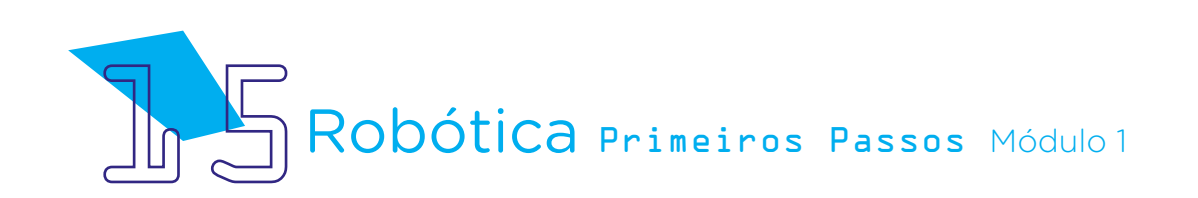

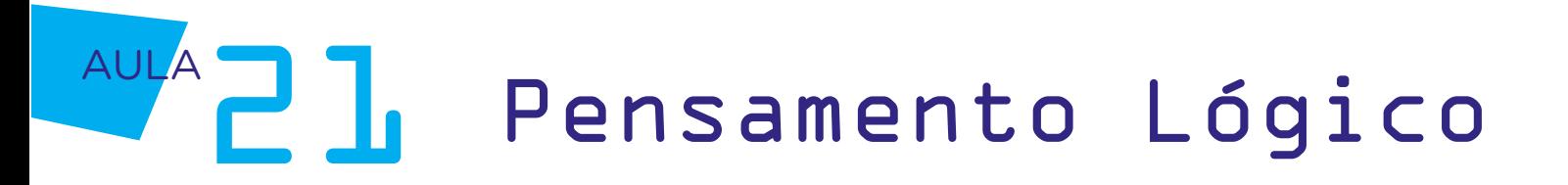

corretamente, visto que é o movimento do folhear rápido de páginas que dá o efeito da animação, alinhe bem certinho o canto inferior direito das folhas, como indicado na figura 5, e utilize cola ou fita dupla-face para unir, pela lateral esquerda da página (área de colagem), todas as figuras, finalizando seu flipbook com 32 páginas!

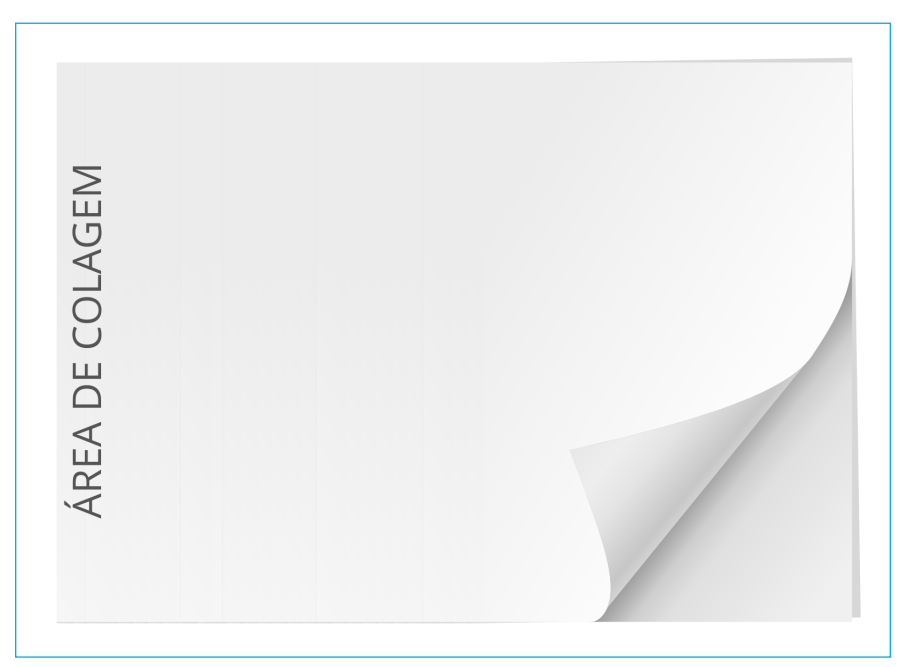

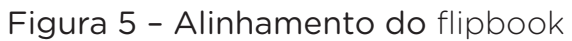

Fonte: SEED/DTI/CTE, 2022

Confira, no link abaixo, a simulação que fizemos apenas do movimento que B1T poderá ter no flipbook que você criou:

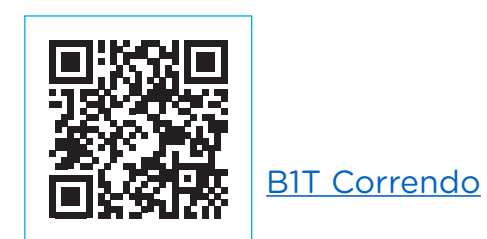

Você poderá adicionar quantas páginas desejar ao seu flipbook, ampliando, com isso, o tamanho de sua animação! Quanto mais páginas da sequência de movimentos do B1T o flipbook tiver, mais tempo durará o efeito de movimento!

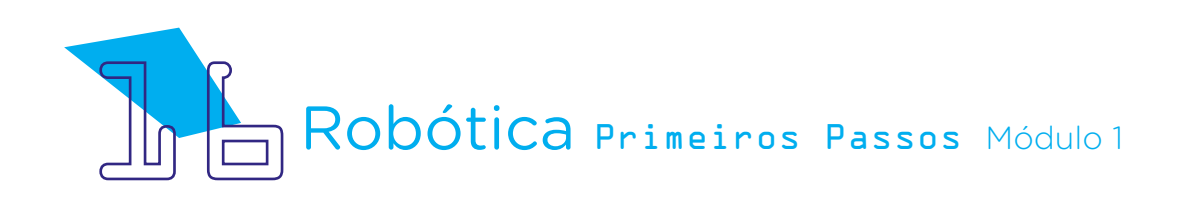

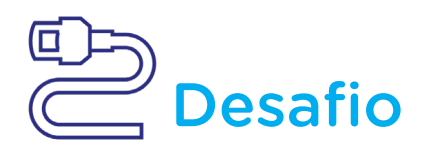

a. Além de inserir outras páginas, que tal personalizar o cenário e adicionar outros elementos ao flipbook, sem limites para sua imaginação?

b. Explore suas habilidades e desenhe o B1T em outras posições, respeitando o "passo a passo" de seus movimentos e articulações para simular novas animações!

c. Além de outras posições, você pode ampliar o seu flipbook com o B1T em movimento espelhado (Anexo 3 – Figuras espelhadas do B1T) para ter a animação dele "voltando".

d. Que tal utilizar uma das outras figuras recortadas para esta aula e fazer um flipbook como efeito de que algo se movimenta ao redor do B1T?

e. Nas aulas iniciais de Robótica Primeiros Passos, você e seus colegas prototiparam alguns Autômatos. Que tal avançar no desenvolvimento de projetos e fazer uma máquina de flipbook com papelão? Confira o projeto "Como fazer uma máquina de animação em casa", do canal The Q, e inspirese a criar a sua máquina!

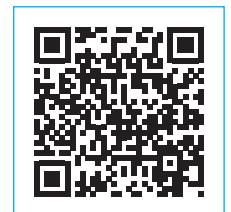

[How to Make Flipbook Animation Machine at Home \(4min26\)](https://youtu.be/4WLU50bsNOY)

### 3. Feedback e Finalização:

Você e seus colegas conseguiram classificar as imagens da mascote B1T e organizar as imagens de seu movimento, de modo representar o movimento de uma corrida?

O que aconteceria se, no flipbook proposto para esta aula, as posições dos pés e mãos do B1T ficassem trocadas? Será que o movimento ficaria mais fluído ou mais travado?

Você e seus colegas perceberam, nas atividades propostas e em outras situações, a aplicação das etapas ou pilares do pensamento computacional, compreendendo sua importância?

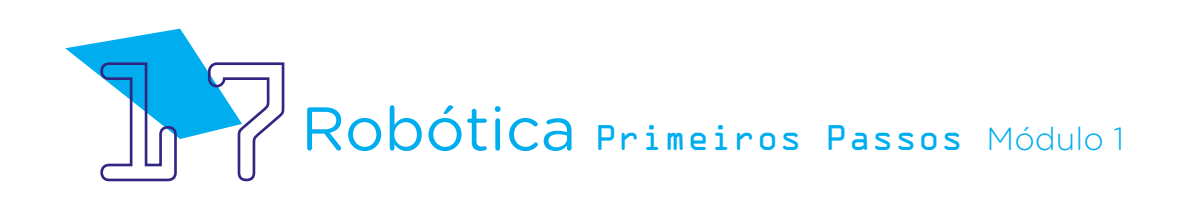

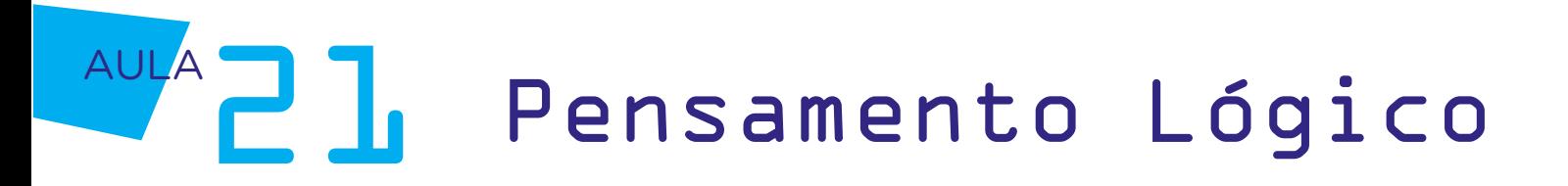

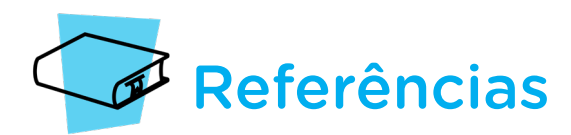

ABAGGNANO, Nicola. Dicionário de Filosofia. Trad. Alfredo Bossi. São Paulo: Martins Fontes, 2005.

ANDYMATION. Andymation Compilation // My Best Flipbooks. YouTube. Disponível em: [https://youtu.be/ntD2qiGx-DY?t=14.](https://youtu.be/ntD2qiGx-DY?t=14) Acesso em: 08 jun. 2022.

BRACKMANN, Christian. Desenvolvimento do Pensamento Computacional Através de Atividades Desplugadas na Educação Básica. Tese. Universidade Federal do Rio Grande do Sul, Centro de Estudos Interdisciplinares em Novas Tecnologias na Educação, Programa de Pós-Graduação em Informática na Educação. Porto Alegre, 2017. Disponível em: [https://lume.ufrgs.br/handle/10183/172208.](https://lume.ufrgs.br/handle/10183/172208) Acesso em: 12 abr. 2022.

BRASIL. Ministério da Educação. Base Nacional Comum Curricular. Brasília, 2018. Disponível em: [http://basenacionalcomum.mec.gov.br/images/BNCC\\_EI\\_EF\\_110518\\_versaofinal\\_site.](http://basenacionalcomum.mec.gov.br/images/BNCC_EI_EF_110518_versaofinal_site.pdf) [pdf](http://basenacionalcomum.mec.gov.br/images/BNCC_EI_EF_110518_versaofinal_site.pdf). Acesso em: 18 abr. 2022.

MUSEU DO COMPUTADOR. O Primeiro Computador do Mundo – Charles Babbage & Ada Lovelace – Documentário. YouTube. Disponível em: [https://youtu.](https://youtu.be/35MwtZ5MKjM) [be/35MwtZ5MKjM](https://youtu.be/35MwtZ5MKjM). Acesso em: 31 maio 2022.

SOCIEDADE BRASILEIRA DE COMPUTAÇÃO. Itinerário Formativo de Computação. Disponível em: [https://www.sbc.org.br/documentos-da-sbc/send/203-educacao](https://www.sbc.org.br/documentos-da-sbc/send/203-educacao-basica/1216-itinerario-formativo-da-computacao)[basica/1216-itinerario-formativo-da-computacao](https://www.sbc.org.br/documentos-da-sbc/send/203-educacao-basica/1216-itinerario-formativo-da-computacao). Acesso em: 12 abr. 2022.

THE Q. How to Make Flipbook Animation Machine at Home. YouTube. Disponível em: <https://youtu.be/4WLU50bsNOY>. Acesso em: 05 jun. 2022.

WING, Jeannette. Pensamento Computacional - Um conjunto de atitudes e habilidades que todos, não só cientistas da computação, ficaram ansiosos para aprender e usar. Trad. Cleverson Sebastião dos Anjos. Revista Brasileira de Ensino de Ciência e Tecnologia, v. 9, n. 2, 2016. Disponível em: [https://periodicos.utfpr.edu.br/rbect/article/](https://periodicos.utfpr.edu.br/rbect/article/view/4711) [view/4711.](https://periodicos.utfpr.edu.br/rbect/article/view/4711) Acesso em: 18 abr. 2022.

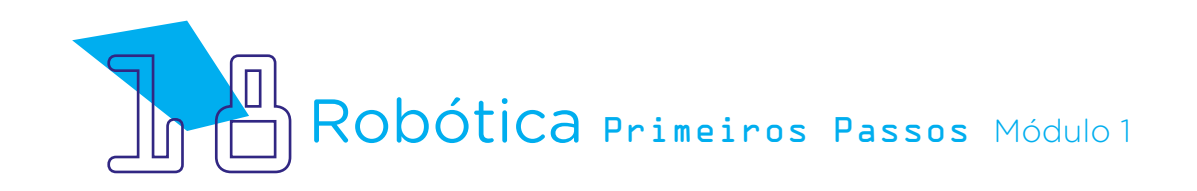

### Anexo 1 - B1T em algumas situações e movimentos

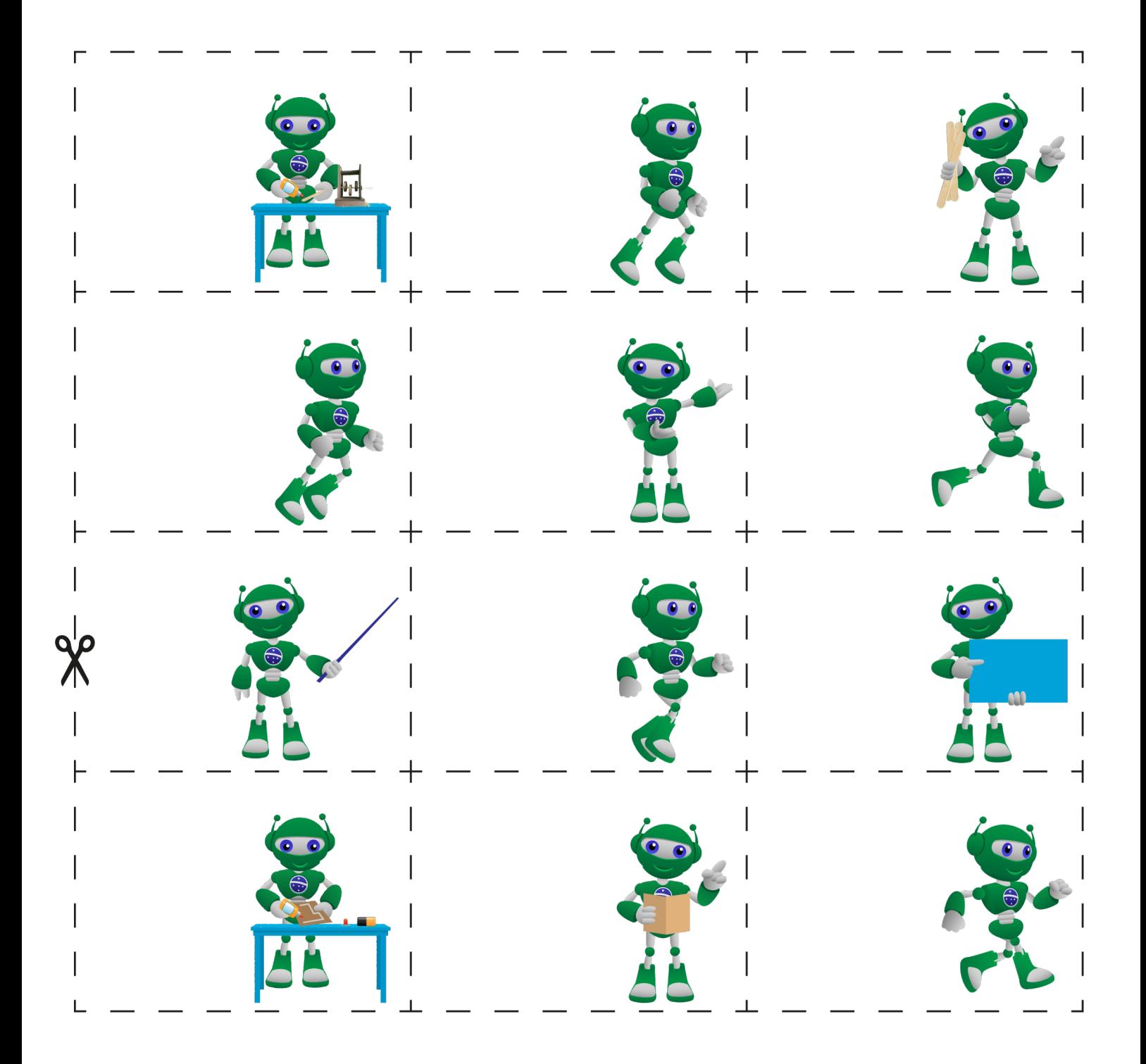

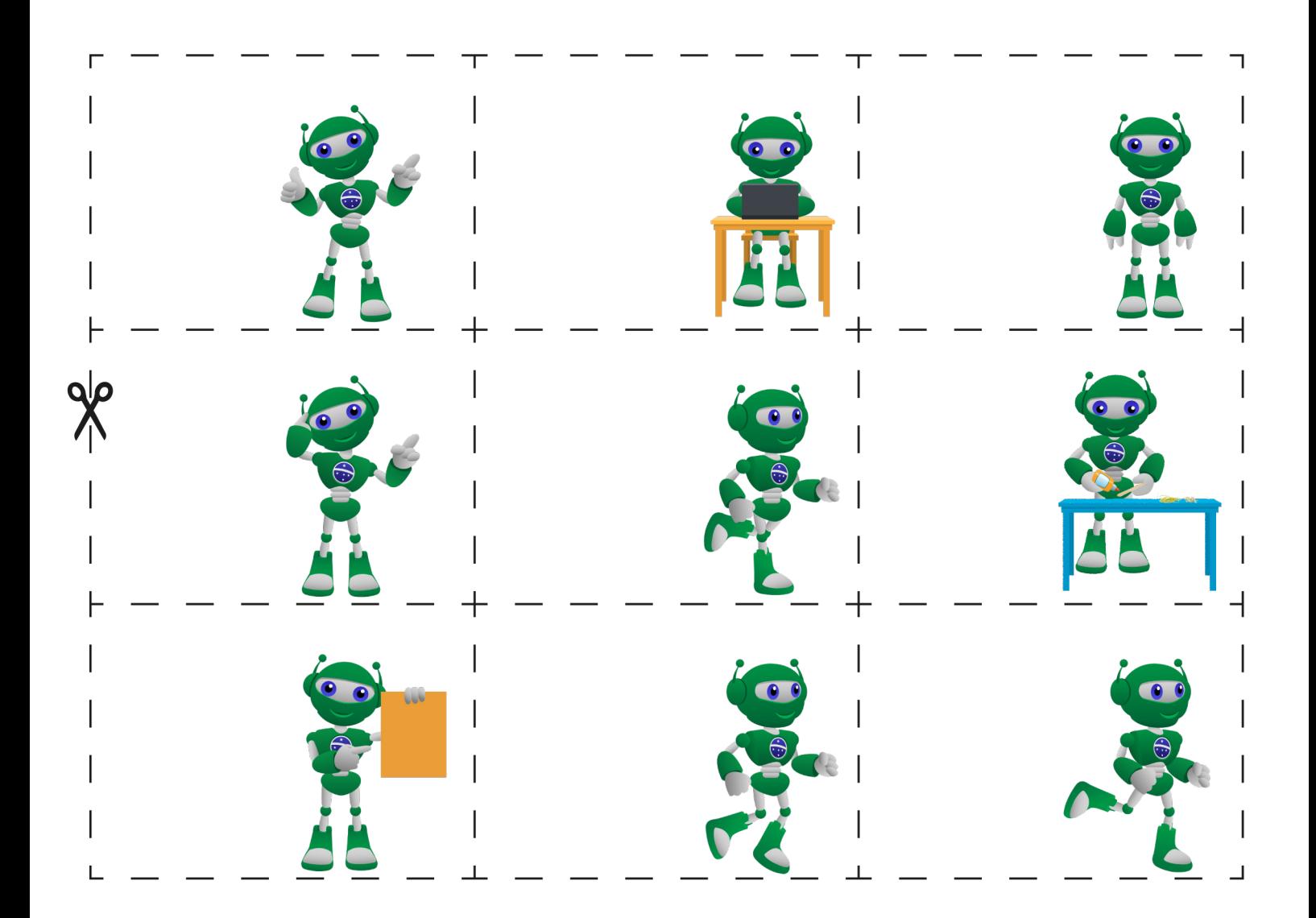

### Anexo 2 - Sequência da organização das figuras do B1T

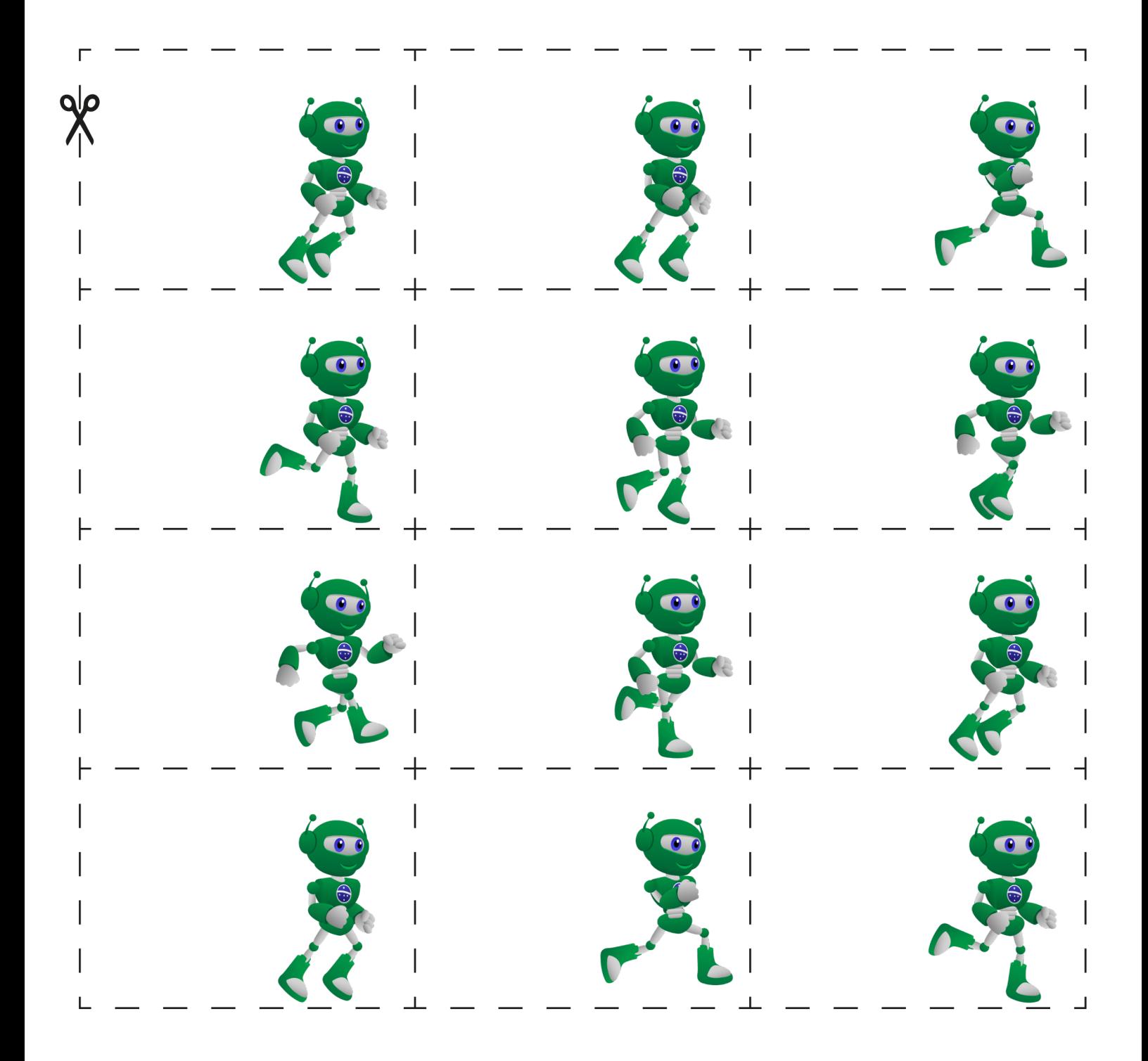

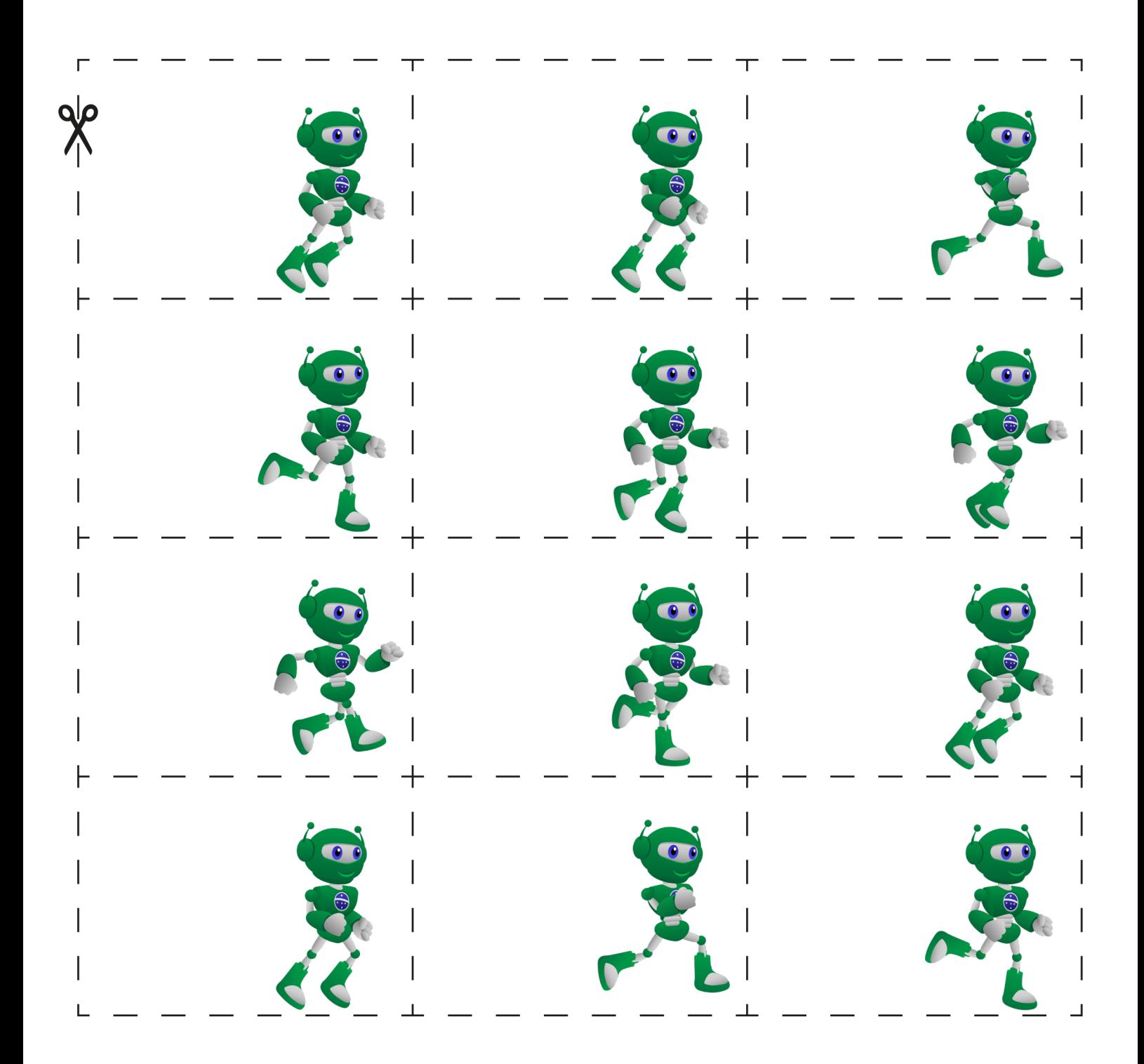

### Anexo 3 - Figuras espelhadas do B1T

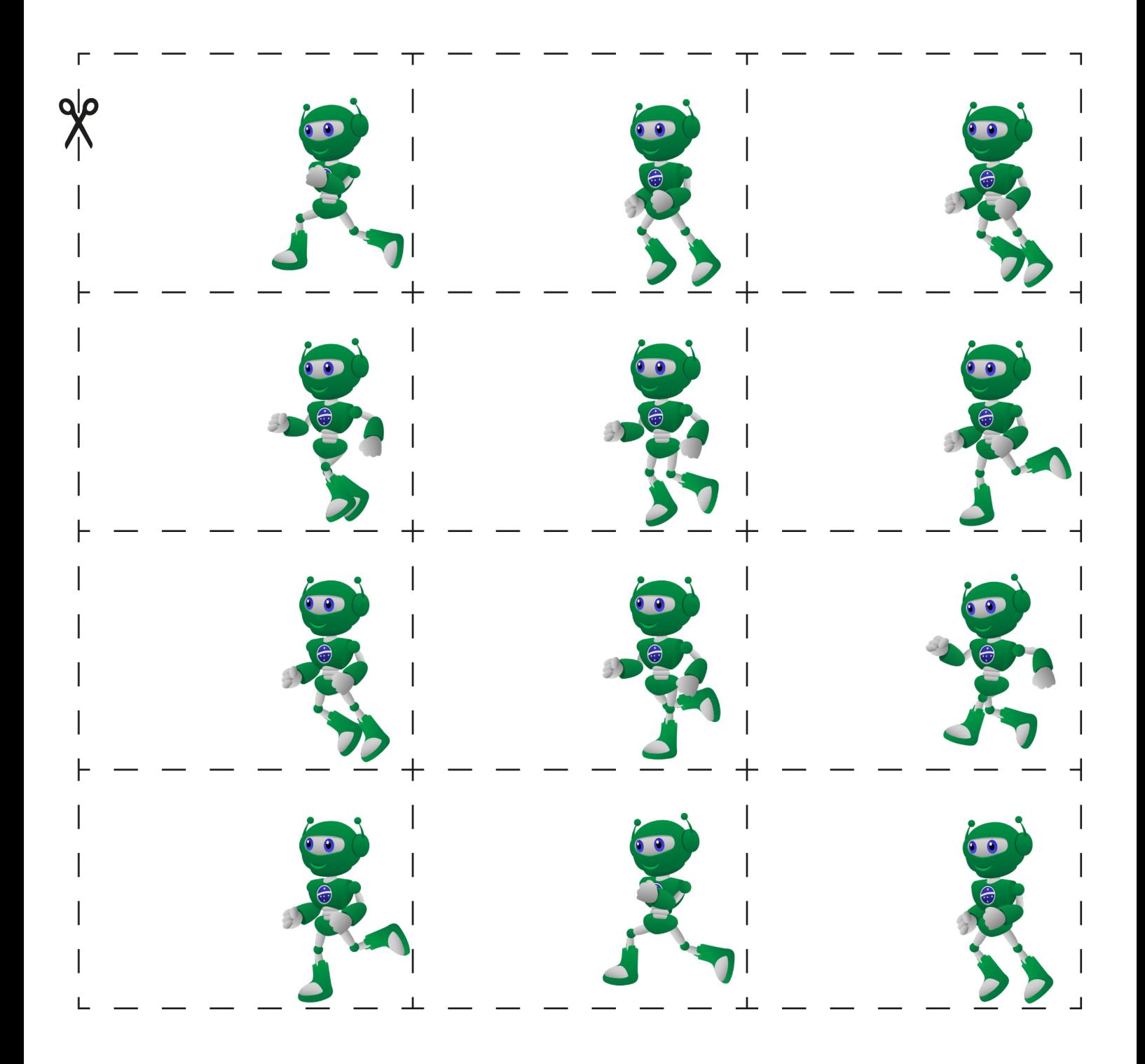

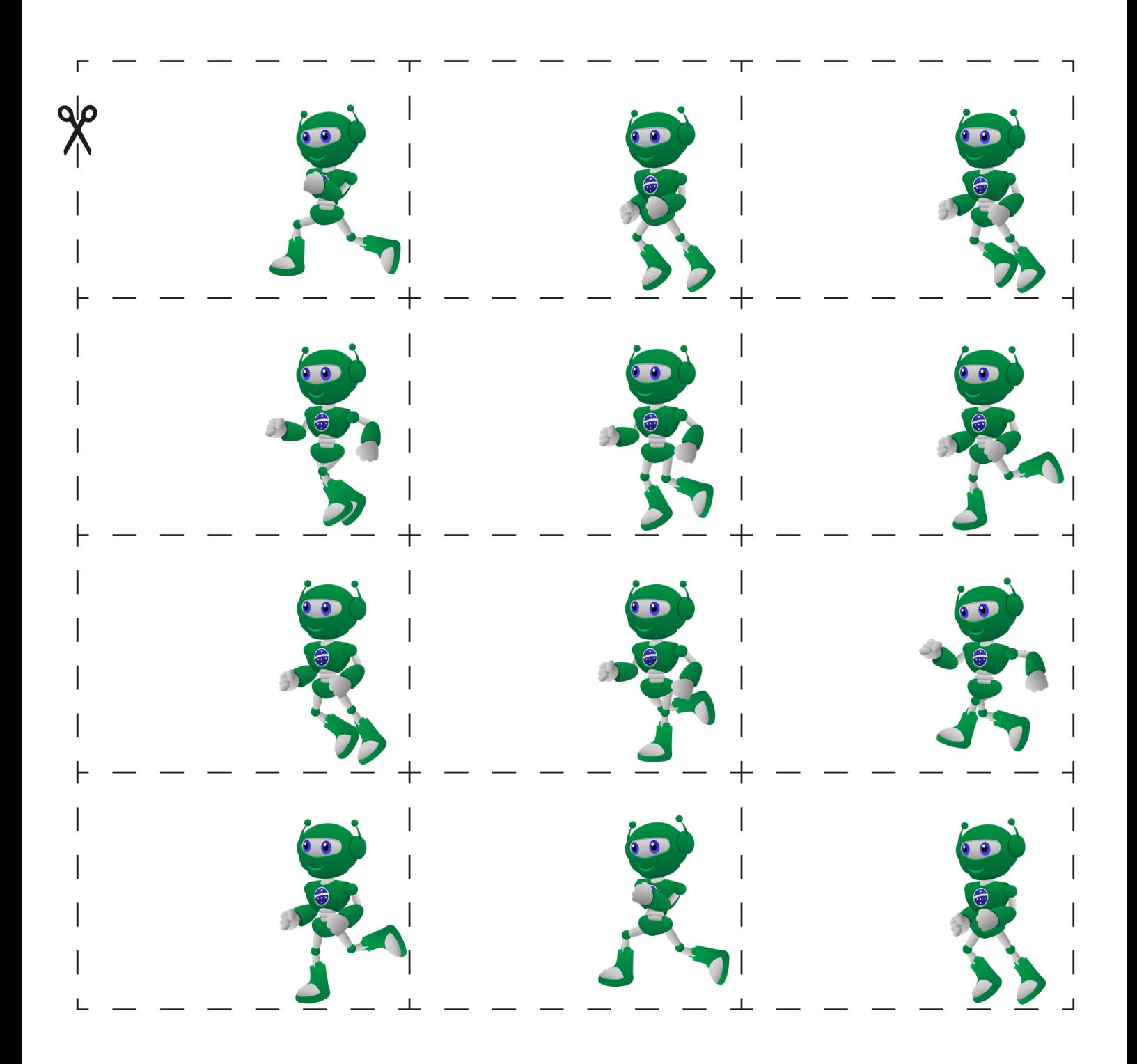

### DIRETORIA DE TECNOLOGIAS E INOVAÇÃO (DTI)

#### COORDENAÇÃO DE TECNOLOGIAS EDUCACIONAIS (CTE)

EQUIPE ROBÓTICA PARANÁ

Adilson Carlos Batista Cleiton Rosa Darice Alessandra Deckmann Zanardini Edna do Rocio Becker Marcelo Gasparin Michelle dos Santos Ricardo Hasper Roberto Carlos Rodrigues Simone Sinara de Souza

Os materiais, aulas e projetos da "Robótica Paraná", foram produzidos pela Coordenação de Tecnologias Educacionais (CTE), da Diretoria de Tecnologia e Inovação (DTI), da Secretaria de Estado da Educação e do Esporte do Paraná (Seed), com o objetivo de subsidiar as práticas docentes com os estudantes por meio da Robótica.

Este material foi produzido para uso didático-pedagógico exclusivo em sala de aula.

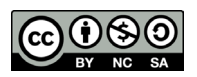

Este trabalho está licenciado com uma Licença Creative Commons – CC BY-NC-SA Atribuição - NãoComercial - CompartilhaIgual 4.0

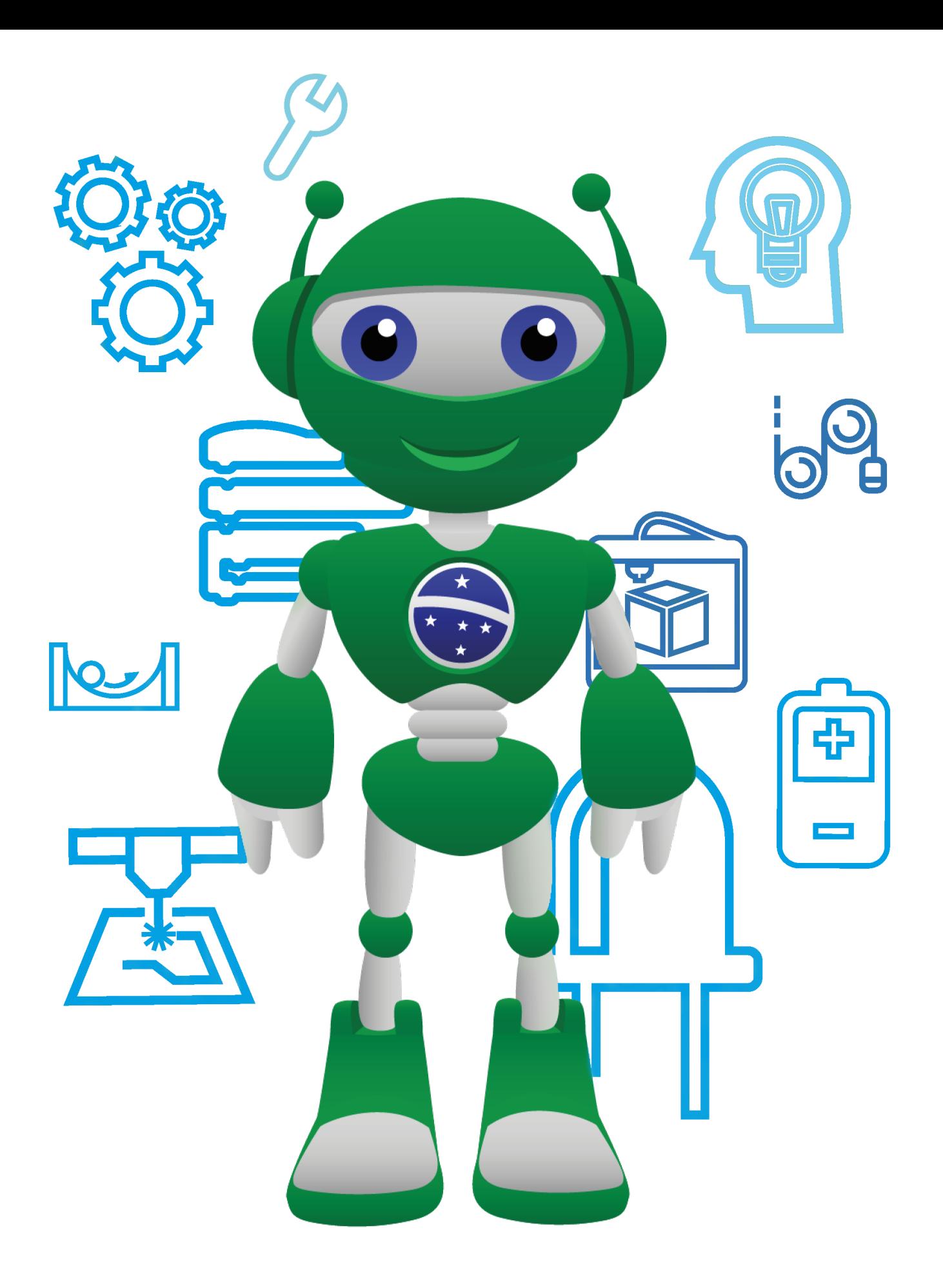

Diretoria de Tecnologia e Inovação

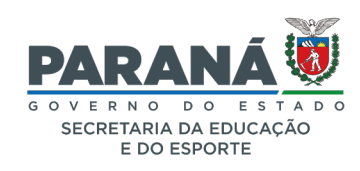